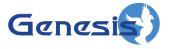

GenWatch3<sup>®</sup> GW\_RCM Software Version 2.23.5 Module Book

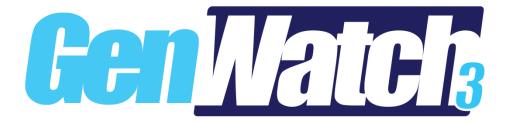

600-2.23.5-V.1 10/31/2023

#### Trademarks

The following are registered trademarks of Motorola: ASTRO®, SIMS, SIMSII, SIP.

Any other brand or product names are trademarks or registered trademarks of their respective holders.

#### The Genesis Group Trademark Information

GenWatch3® is a registered trademark of GenCore Candeo, LTD., a subsidiary of Burks GenCore Co., Inc. D.B.A. The Genesis Group and Phil Burks.

#### Copyright

Copyright © 2006-2023; Burks GenCore Co., Inc. D.B.A. The Genesis Group and Phil Burks. All rights are reserved. No part of this publication or the associated program may be reproduced, transmitted, transcribed, in whole or in part, in any form or by any means, whether it is mechanical, magnetic, optical, electronic, manual or otherwise, without the prior written consent of Burks GenCore Co., Inc. D.B.A: The Genesis Group and Phil Burks 5800 Eagles Nest Blvd Tyler, Texas 75703.

Includes technology licensed from Motorola.

#### Disclaimer

The GenWatch3 User's Manual is printed in the U.S.A. Burks GenCore Co., Inc. D.B.A. The Genesis Group and Phil Burks believe that the information included in this manual is correct; however, Burks GenCore Co., Inc. D.B.A. The Genesis Group and Phil Burks reserves the right to alter, revise and make periodic changes to the manual and its contents. Burks GenCore Co., Inc. D.B.A. The Genesis Group does not assume responsibility to notify any person of such revisions or changes. While we have taken strides to carefully examine our software and documentation and believe that it is reliable, the Genesis Group and Phil Burks assume no responsibility for the use of the manual, or GenWatch3 software, nor for any patent infringements or other rights of third parties who may use the manual or the GenWatch3 software. Burks GenCore Co., Inc. D.B.A. The Genesis Group and Phil Burks make no representations or warranties with respect to the contents or fitness for a particular purpose beyond the cost of the software paid by the end-user.

The software contains valuable trade secrets and proprietary information. Unauthorized use of the manual or software can result in civil damages and criminal prosecution. As an end user, you agree to abide by and heed these statements.

#### License

Title to the media on which the program is recorded and to the documentation in support of the product is transferred to you, but title to the program, and all subsequent copies of the program, despite the form or media in or on license is not a sale of the original or any subsequent copy. You assume responsibility for the selection of the program to achieve your intended results, and for the installation, use, and results obtained from the program.

Refer to the GenWatch3 Manual Overview for your full license. All license information contained on pages 4-7 (Book 600-2.23.5-AA.1) are to be considered as contained herein.

#### Support

Customer satisfaction is our number one priority at Genesis. We are here to provide you with the best software possible, and we want to know when you have any questions, concerns or problems with GenWatch3 so that we can make it a better product for everyone.

Refer to the *Troubleshooting & Support* section of the GenWatch3 Manual Shell (Book 600-2.23.5-AA.1) for complete support and contact information.

# **Document History**

| Revision | Description                                  | Author |
|----------|----------------------------------------------|--------|
| 2.0.2    | Initial Release                              | JAW    |
| 2.0.3    | Revisions Before Release                     | JAW    |
| 2.0.4    | Revisions Before Release                     | JAW    |
| 2.0.5    | Revisions Before Release                     | TDW    |
| 2.0.6    | Updated screenshots                          | CLB    |
| 2.0.6    | Updated "Monitoring Commands" section        | CLB    |
| 2.0.6    | Added/updated sections to allow for Location | JAW    |
|          | commands                                     |        |
| 2.0.6.6  | Revision before release                      | TDW    |
| 2.0.6.11 | Update ID Selector window                    | KIH    |
| 2.2      | Document reviewed                            | WRK    |
| 2.3      | Release Revisions                            | REB    |
| 2.4      | Revisions Before Release                     | CWF    |
| 2.5      | Revisions Before Release                     | CWF    |
| 2.6      | Revisions Before Release                     | CWF    |
| 2.7      | Changed wording of Help menu options.        | REB    |
| 2.8      | Revisions Before Release                     | WRK    |
| 2.9      | Revisions Before Release                     | ATG    |
| 2.10     | Revisions Before Release                     | JAW    |
| 2.11     | Conversion to docx                           | BCY    |
| 2.12     | Revisions Before Release                     | ATG    |
| 2.13     | Revisions Before Release                     | ATG    |
| 2.14     | Revisions Before Release                     | JAW    |
| 2.15     | Revisions Before Release                     | REB    |
| 2.16     | Revisions Before Release                     | JPS    |
| 2.16.9   | Added IMW location commands.                 | REB    |
| 2.17     | Remove ChangeMe                              | DW     |
| 2.17     | Add new IMW location reporting options       | JPS    |
| 2.17     | Update supported IMW versions                | DW     |

# **Table of Contents**

| Trademarks                              |    |
|-----------------------------------------|----|
| The Genesis Group Trademark Information |    |
| Copyright                               |    |
| Disclaimer                              |    |
| License                                 |    |
| Support                                 |    |
| DOCUMENT HISTORY                        |    |
| TABLE OF CONTENTS                       | 5  |
| ABOUT THIS MANUAL                       | 7  |
| GOALS                                   | 7  |
| WHO SHOULD READ THIS MANUAL?            | 7  |
| How This Manual Is Organized            |    |
| CHAPTER 1 OVERVIEW                      | 9  |
| WHAT IS GW_RCM?                         |    |
| Menu Options                            |    |
| Session Menu                            |    |
| Settings                                |    |
| Resync with Database                    |    |
| End                                     |    |
| View Menu                               |    |
| Command Monitor                         |    |
| Emergency Alarm Window<br>Status Window |    |
| Message Window                          |    |
| Show All                                |    |
| Refresh                                 |    |
| Commands Menu                           |    |
| Batch Commands                          |    |
| Database Snapshot                       |    |
| Windows Menu                            |    |
| Tile                                    |    |
| Cascade                                 |    |
| Minimize All<br>Restore All             |    |
| Help Menu                               |    |
| Show Help                               |    |
| About                                   |    |
| INFORMATION PANELS                      |    |
| SELECTING RADIO IDS                     | 14 |
| Why are some Radio IDs missing?         | 15 |
| CHAPTER 2 SETUP                         | 17 |
| Setting User Options                    |    |
| CHAPTER 3 MONITORING EVENTS             | 21 |
| USER VALIDATION AND EVENTS              |    |
| REACTIVE EVENT LIFE CYCLE               |    |
| REACTIVE EVENT LIMITS                   |    |
| COMMON EVENT WINDOW BUTTONS             |    |
| Emergency Alarms                        |    |

| Monitorin   | g Emergency Alarms              | 23 |
|-------------|---------------------------------|----|
|             | larm                            |    |
| STATUSES    |                                 | 24 |
| Monitorin   | g Statuses                      | 24 |
| MESSAGES    | ~                               | 25 |
| Monitorin   | g Messages                      | 25 |
| CHAPTER 4   | WAYS TO ISSUE COMMANDS          | 27 |
| BATCH COMM  | /ANDS                           | 27 |
| Batch Con   | ımands Window                   | 29 |
| Batch C     | ommand Window Options           |    |
|             | a Batch Command                 |    |
|             | O COMMANDS                      |    |
| Issuing Da  | ttabase Snapshot Commands       |    |
|             | formation                       |    |
| Comma       | nd/Event Information            |    |
| CHAPTER 5   | MONITORING COMMANDS             | 35 |
| PROACTIVE C | OMMAND LIMITS                   | 35 |
| COMMAND M   | ONITOR                          | 35 |
| Command     | Monitor Columns                 |    |
| Proactive   | Task Life Cycle                 |    |
| Command     | Monitor Buttons                 |    |
| COMMAND D   | ETAILS                          |    |
| Command     | Detail Buttons                  |    |
| Task Failu  | re Reasons                      | 40 |
|             | n-Specific Task Failure Reasons |    |
|             | pecific Task Failure Reasons    |    |
| PROACTIVE T | ASK REQUESTS                    | 45 |
| CHAPTER 6   | RADIO COMPATIBILITY             | 47 |
| FULLY COMP. | ATIBLE                          | 47 |
| CHAPTER 7   | LOCATION SERVER COMPATIBILITY   | 49 |
|             |                                 |    |

### Goals

This manual describes the role and function of the GW\_RCM tool in the GenWatch3 solution.

### Who Should Read This Manual?

This manual is written for the intended audience of mid-level trunked radio system users and novice to mid-level PC users. If you are responsible for any of the following, then you should read this manual:

- Monitoring system events such as Status, Message, and Emergency Alarm requests.
- Issuing radio commands such as Selective Inhibit, Dynamic Regrouping, Call Alert, etc.

## How This Manual Is Organized

This manual is organized as follows:

- **Overview:** Provides an overview of the GW\_RCM tool.
- Setup: Describes the process of setting up GW\_RCM for use.
- **Monitoring Events:** Describes how to monitor system radio events (such as Emergency Alarm, Status, and Message requests) and the workflow for these events.
- **Issuing Commands:** Describes how to issue radio commands (such as Selective Inhibit, Call Alert, Dynamic Regroup, etc.).
- **Monitoring Commands:** Describes how to monitor the progress of an issued command (such as Selective Inhibit, Call Alert, Dynamic Regroup, etc.).
- **Radio Compatibility:** Gives a list of radios that are tested to be compatible with the radio commands issued by GW\_Halcyon via GW\_RCM.

This manual contains the following images, used to indicate that a segment of text requires special attention:

Additional Information: Additional information is used to indicate shortcuts or tips.

**Warning**: Warnings are used to indicate possible problem areas, such as a risk of data loss, or incorrect/unexpected functionality.

This chapter provides an overview of the GW\_RCM interface and its features.

This chapter contains the following sections:

- What is GW\_RCM?: Defines the role and function of the GW\_RCM tool.
- Menu Options: Describes the menu options provided by GW\_RCM.
- Information Panels: Describes the GW\_RCM information panels.
- Selecting Radio IDs: Describes the process of selecting radio IDs.

# What is GW\_RCM?

The GW\_RCM tool allows you to:

- Monitor system radio events, including:
  - o Emergency Alarms
  - Statuses
  - o Messages
- Issue radio commands, including:
  - o Call Alert
  - Request Radio Affiliation (also known as Radio Check or Radio Ping)
  - Selective Inhibit / Cancel Selective Inhibit
  - Selector Lock / Selector Unlock
  - o Dynamic Regroup / Cancel Dynamic Regroup
  - Dynamic Failsoft Assignment / Cancel Dynamic Failsoft Assignment
  - o Location commands

| Comman                  | d Monitor                                    |                                  |                       |                      |                                                                          |                  |         |                |          |            | 8     |
|-------------------------|----------------------------------------------|----------------------------------|-----------------------|----------------------|--------------------------------------------------------------------------|------------------|---------|----------------|----------|------------|-------|
| tatus                   | Com                                          | mand                             |                       | Target TG            | Failsoft Radio I                                                         | D Radio          | IDAli S | tart Time      | End Time | Dispatcher | Co    |
|                         |                                              |                                  |                       |                      |                                                                          |                  |         |                |          |            |       |
|                         |                                              |                                  |                       |                      |                                                                          |                  |         |                |          |            |       |
|                         |                                              |                                  |                       |                      |                                                                          |                  |         |                |          |            |       |
| ntries: O               |                                              |                                  |                       |                      | Clean Abort                                                              | Reve             | t Ret   | ry Timed Retry | Passive  | Purge D    | etail |
|                         |                                              |                                  |                       |                      |                                                                          |                  |         |                |          |            |       |
| Emergeno                | y Alarms                                     |                                  |                       |                      |                                                                          |                  |         |                |          |            |       |
|                         | y Alarms<br>Radio ID                         | Radio ID Alias                   | tg id                 | TG Alias             | Date/Time                                                                | Retry            | Text    | Responded      | Purged   |            |       |
| tatus                   | Radio ID<br>5931506                          | Radio ID Alias<br>GW\$5931506    | 139                   | TG Alias<br>GW \$139 | 5/16/2019 18:33                                                          |                  | Text    | Responded      | Purged   |            |       |
| ew<br>ew                | Radio ID<br>5931506<br>1002                  | G <b>W\$</b> 5931506             | 139<br>15             |                      | 5/16/2019 18:33<br>3/21/2019 08:42                                       | 1                | Text    | Responded      | Purged   |            |       |
| ew<br>ew                | Radio ID<br>5931506<br>1002<br>1001          | GW\$5931506<br>GW\$1001          | 139<br>15<br>5        |                      | 5/16/2019 18:33<br>3/21/2019 08:42<br>3/21/2019 08:30                    | 1<br>0<br>0      | Text    | Responded      | Purged   |            |       |
| tatus<br>ew<br>ew<br>ew | Radio ID<br>5931506<br>1002<br>1001<br>63336 | GW\$5931506<br>GW\$1001<br>63336 | 139<br>15<br>5<br>685 |                      | 5/16/2019 18:33<br>3/21/2019 08:42<br>3/21/2019 08:30<br>3/13/2019 09:08 | 1<br>0<br>0<br>0 | Text    | Responded      | Purged   |            |       |
| ew<br>ew                | Radio ID<br>5931506<br>1002<br>1001          | GW\$5931506<br>GW\$1001          | 139<br>15<br>5        |                      | 5/16/2019 18:33<br>3/21/2019 08:42<br>3/21/2019 08:30                    | 1<br>0<br>0      | Text    | Responded      | Purged   |            |       |
| ew<br>ew<br>ew          | Radio ID<br>5931506<br>1002<br>1001<br>63336 | GW\$5931506<br>GW\$1001<br>63336 | 139<br>15<br>5<br>685 |                      | 5/16/2019 18:33<br>3/21/2019 08:42<br>3/21/2019 08:30<br>3/13/2019 09:08 | 1<br>0<br>0<br>0 | Text    | Responded      | Purged   |            |       |

Figure 1.1 – GW\_RCM GUI

(i) Any of the above windows can be closed to preserve screen space for the windows you need.

### **Menu Options**

The following menu options are available in GW\_RCM:

#### **Session Menu**

| Settings<br>Resync with Database |
|----------------------------------|
| End                              |

#### Settings...

This window allows you to choose the system that will broadcast the commands that you issue. This selection does not limit the system that you are monitoring for system radio events. In this window you can also choose the radio ID to use as the originating radio ID when issuing Call Alerts.

#### Resync with Database...

This synchronizes the GW\_RCM GUI with the GenWatch3 database. This should rarely, if ever, need to be used. GenWatch3 maintains all necessary system information in memory in case the database goes down, so that it can continue to function without database connectivity.

If you find that you are repeatedly losing connectivity to the module and/or database, or notice that some information in your GW\_RCM GUI does not match what you see elsewhere in GenWatch3, you will want to use this feature to make sure that your GW\_RCM GUI's system information is fully updated.

Likewise, if you are notified by a system administrator that the GenWatch3 database will be going down (for maintenance, etc.), it would be prudent to use

this feature to ensure that you are fully synchronized before the database goes offline.

#### End

Ends the session and closes the GW\_RCM GUI, saving current window states to your profile settings.

### View Menu

| Command Monitor        |
|------------------------|
| Emergency Alarm Window |
| ChangeMe Window        |
| Status Window          |
| Message Window         |
| Show All               |
| Refresh                |

### **Command Monitor**

Shows / hides the *Command Monitor* window. The check to the left of this menu option indicates if the window is currently visible. (See Figure 1.1)

### **Emergency Alarm Window**

Shows / hides the *Emergency Alarm* window. The check to the left of this menu option indicates if the window is currently visible. In order to open this window, you must be licensed for Emergency Alarm and your user must have the *Emergency Alarm* privilege. (See Figure 1.1)

#### **Status Window**

Shows / hides the *Status* window. The check to the left of this menu option indicates if the window is currently visible. In order to open this window, you must be licensed for Status/Message and your user must have the *Status Message* privilege.

#### Message Window

Shows / hides the *Message* window. The check to the left of this menu option indicates if the window is currently visible. In order to open this window, you must be licensed for Status/Message and your user must have the *Status Message* privilege.

#### Show All

Opens all the licensed View windows that are valid for this user.

#### Refresh

Requests a "list reload" from the GW\_Halcyon module. This will clear each window and request a list of current commands and events from GW\_Halcyon. While waiting for their list of commands, each window will show (*Loading List...*) text in the title of the window. Once the first command or event is received, the text will change to (*Loading list x of n...*), where *x* is the current command index in the reload and *n* is the number of commands that will be

received in the reload. The lists also display this information when the GW\_RCM GUI is first loaded.

Requesting a Refresh will clear any Silenced Emergency Alarms. If your lists consist of one or more new Emergency Alarms, the alarm will sound until silenced again.

### **Commands Menu**

| Database Snapshot            |
|------------------------------|
| Remote Monitor / Radio Trace |
| Batch Commands               |

#### **Batch Commands**

Allows you to create and send radio commands that can target from one to 100 radio IDs. Batch commands include Selective Inhibit, Call Alert, etc. See *Chapter 4: Ways to Issue Commands* for a detailed list and description of batch commands.

#### Database Snapshot

Returns a historical query for a single radio. This provides a quick glance of the state of a radio. In order to open this window, you must be licensed for Database Snapshot and your user must have the *Database Snapshot* privilege. See *Chapter* 4: Ways to Issue Commands for more information on database snapshot.

#### Windows Menu

| Tile         |
|--------------|
| Cascade      |
| Minimize All |
| Restore All  |

#### Tile

Tiles all open windows.

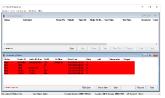

Figure 1.2 – Tiled Windows

#### Cascade

Cascades all open windows

|        | 1000<br>1100 |              | _   | _         |                | _    | _    |          |        |  |  |
|--------|--------------|--------------|-----|-----------|----------------|------|------|----------|--------|--|--|
| ***    | Finite 10    | Note 12 Adve |     | No Albert | the states     | 1949 | feet | Name and | Page 1 |  |  |
|        |              | CARDINE.     | -9  |           | 1208084        |      |      |          |        |  |  |
| 2      |              | SPHERE:      |     |           |                | 3    |      |          |        |  |  |
| han    | 6.83%        | 63236        | 635 |           | 212/2010/08 20 |      |      |          |        |  |  |
| here - | 154          | 1140         | 15  |           | PROPERTY AND   |      |      |          |        |  |  |
|        |              |              |     |           |                |      |      |          |        |  |  |
|        |              |              |     |           |                |      |      |          |        |  |  |
|        |              |              |     |           |                |      |      |          |        |  |  |
|        |              |              |     |           |                |      |      |          |        |  |  |
|        |              |              |     |           |                |      |      |          |        |  |  |
|        |              |              |     |           |                |      |      |          |        |  |  |
|        |              |              |     | Det la    | ni Minari Mara | 1    |      |          | here   |  |  |
|        |              |              |     |           |                |      |      |          |        |  |  |
|        |              |              |     |           |                |      |      |          |        |  |  |

Figure 1.3 – Cascaded Windows

#### Minimize All

Minimizes all open windows

#### **Restore All**

Restores all open windows that are minimized, returning them to the state they were in before they were minimized.

### Help Menu

#### Show Help

Shows the help for GW\_RCM.

About

Shows the GW\_RCM About box.

## **Information Panels**

The GW\_RCM tool contains the following information panels:

- Module Connection: Shows one of two messages:
  - **Connected to Module: Yes** This indicates that the GW\_RCM GUI is currently connected to the RCM connection in the GW\_Halcyon module.
  - **Connected to Module: No** This indicates that the GW\_RCM GUI is NOT currently connected to the RCM connection in the module. This is bad. If you see this state on GW\_RCM GUI, report this to your system administrator.
- User Name: Shows the user name of the current GW\_RCM user. This panel shows "none":
  - If the GW\_RCM is disconnected from the RCM connection in the GW\_Halcyon module.
  - Until the user is authenticated by the GW\_Halcyon module. This is only done when the GW\_RCM GUI first loads.
- **Current Trunking System:** Shows the current target system for radio commands issued in the GW\_RCM GUI for the current user.
- Location (GPS) System: Shows the current target system for GPS location commands issued in the GW\_RCM GUI for the current user.
- **IMW System:** Shows the current target system for IMW commands issued in the GW\_RCM GUI for the current user.
- **CA Radio ID:** Shows the source radio ID provided in Call Alert commands sent in the GW\_RCM for the current user. This is the radio ID displayed on the target radio when a call alert is sent.

| Show <u>H</u> elp |
|-------------------|
| <u>A</u> bout     |

#### **Figure 1.4** – Information Panels

When the GW\_RCM GUI is not connected (via TCP/IP) to the GW\_Halcyon module, some menu options are disabled (see module connection above).

When the GW\_RCM database is not connected, some menu options are disabled.

**(i)** If any information in the Information Panel is not viewable, place the mouse curser over the information to see a tooltip containing all information for that section.

# **Selecting Radio IDs**

Whenever GW\_RCM needs a radio ID to accomplish a selected task, it provides the *Select Radios* window. With this window you can query the GW\_Alias database for radio IDs and select them from the list. This approach eliminates data-entry mistakes.

To perform a search using the Select Radios window, follow the steps below:

- 1. Enter your search criteria (or leave blank for all).
- 2. Press Enter or click on the Search button: This will load the radio list.
- 3. In the radio list, check each radio ID that you want to select (or click the **Select All** button).

| ladio ID  | );<br>(Contains): | 00000:1404  | Serial # (Con<br>Address (Cor |         |              |               |         |                   |
|-----------|-------------------|-------------|-------------------------------|---------|--------------|---------------|---------|-------------------|
| lias (Cor | ntains):          |             | Location : Ag                 | gency:  | Any          |               | *       |                   |
| ADI Alia  | is (Contains):    |             |                               |         |              |               | (       | 🔍 <u>S</u> earch. |
|           | Radio ID          | Alias       | CADI Alias                    | Address | Location:Age | Modulation Ty | Band    | Securi            |
|           | 700001            | GW\$I700001 | asdf                          |         | -            | Unknown       | Unknown | Unknow            |
| 1         | 700002            | GW\$1700002 |                               |         |              | Unknown       | Unknown | Unknow            |
| 1         | 700003            | GW\$1700003 | R4                            |         |              | Unknown       | Unknown | Unknow            |
|           | 700004            | GW\$1700004 |                               |         |              | Unknown       | Unknown | Unknow            |
| 1         | 700005            | GW\$1700005 |                               |         |              | Unknown       | Unknown | Unknow            |
| 1         | 700006            | GW\$1700006 |                               |         |              | Unknown       | Unknown | Unknow            |
| 1         | 700007            | GW\$1700007 |                               |         |              | Unknown       | Unknown | Unknow            |
|           | 70008             | GW\$1700008 |                               |         |              | Unknown       | Unknown | Unknow            |
|           |                   |             |                               |         |              |               |         | >                 |

4. Press the **OK** button.

Figure 1.5 – Select Radios window

The most common way to select a radio ID is to type in a partial radio ID alias and press the **Enter** key. For example, if you want to selective inhibit a radio ID with an alias of "CITY 1", then you would take the following steps:

- 1. Type "CITY" into the Alias box.
- 2. Press **Enter**: This will return all radio IDs with the word "CITY" in their alias, such as "CITY 1", "CITY 2", and "NY CITY".

- 3. Click the check box next to "CITY 1".
- 4. Click the **OK** button.

### Why are some Radio IDs missing?

GenWatch3 will omit a radio ID from the list for the following reasons:

- The search criteria you entered do not include the radio ID.
- You are attempting a Batch Command and the radio ID is already included in the Batch Command's radio ID list.
- The radio ID does not exist in the GW\_Alias database under the system associated with your Current System.
- Your user does not have a radio ID's **Default Group** as a talkgroup in its attachment list (for more information on attachment lists, see the *GW\_Security* section of the *GenWatch3 Core Manual*).
- You are attempting a batch command that includes a Regroup and the radio ID does not have a compatible Security Type, Band or Modulation Type (Defined in GW\_Alias).

GW\_RCM settings are stored on a per-user basis. If a user loads the GW\_RCM tool on a different computer and later, back on her normal computer, the GW\_RCM tool will still load the settings that were saved from the last session on the normal computer. These settings include:

- Selected Systems
- Source radio ID for call alerts
- Open Windows (such as *Command Monitor* window, *Status* window, etc.)
- Window positions and sizes

This chapter describes how to set up user options for the GW\_RCM GUI.

| W_RCM - Session Settings                                 |                                                                                                    | × GW | _RCM - Sessi     | on Settings       |                                                                                |
|----------------------------------------------------------|----------------------------------------------------------------------------------------------------|------|------------------|-------------------|--------------------------------------------------------------------------------|
| Trunking Location (GPS) IMV                              | V                                                                                                    | Т    | runking Loca     | ation (GPS) IMW   |                                                                                |
| Radio Command Capable Tr                                 |                                                                                                    |      | -                |                   | ion (GPS) Systems                                                              |
| WACN ID         System ID           ✓ 00000         1404 | RFSS         Site ID           0         N/A                                                                                                |      | VACN ID          | System ID<br>1404 |                                                                                |
| 00000 1404                                               | U IVA                                                                                                    |      | 00000            | 1404              |                                                                                |
|                                                          | end radio commands for GenWatch3 user<br>elected site will receive commands created i                                                       | in G | enWatch3 user 'i |                   | nd location (GPS) commands for<br>nt on the selected system will receiv<br>er. |
| Source Radio ID for Call Ale                             | ats                                                                                                    | -    |                  |                   |                                                                                |
| Radio ID Radio ID Alias                                  |                                                                                                    |      |                  |                   |                                                                                |
|                                                          | Select                                                                                                    |      |                  |                   |                                                                                |
| is displayed to radio users when you is                  | show as the source Radio ID. This Radio ID<br>sue a Call Alert. The System ID of this Radic<br>stem will clear the Source Radio ID for Call |      |                  |                   |                                                                                |
|                                                          | OK Cance                                                                                                    |      |                  |                   | OK Can                                                                         |
|                                                          | V<br>to send iMW commands for GenWatch3 us<br>elected system will receive commands                                                          | er   |                  |                   |                                                                                |
|                                                          | OK Cance                                                                                                    |      |                  |                   |                                                                                |

Figure 2.1 – Session Settings window

# **Setting User Options**

The user options are set in the *Session Settings* window. To set the user options, take the following steps:

- 1. In the GW\_RCM menu, click on Session → Settings: This will open the *Session Settings* window.
- 2. In the **Radio Command Capable Trunking Sites** list, choose your system by checking the checkbox next to the desired system.
- 3. Under the **Source Radio ID for Call Alerts** list, click the **Select...** button: this will load the *Radio ID Selection* window.
- 4. Choose the radio ID that you would like to display on Call Alerts.
- 5. If licensed for GPS or IMW location requests, select the desired system on those tabs.
- 6. Click the **OK** button.
- 7. In the Session Settings window, click **OK** to save your user changes.

If no items are in the **Radio Command Capable Trunking Sites** list, then your GenWatch3 does not have an enabled RPC CAD connection configured in GW\_Connect.

If no items are in the **Radio Command Capable Location** (**GPS**) **Systems** list, then your GenWatch3 does not have a configured GW\_Location connection.

If no items are in the **IMW Systems** list, then your GenWatch3 does not have a configured IMW connection in GW\_Connect.

If your user's attachment list does not contain at least one talkgroup on a system, this system will not be shown in the Session Settings Radio Command Capable Trunking Sites list. If your role contains the View All Groups privilege for GW\_Halcyon, systems WILL NOT be excluded from this list based on your user's attachment list.

You will not be able to issue Call Alerts until you have selected a **Source Radio ID for Call** Alerts.

If you are not licensed for Call Alert or if your user's role does not contain the CallAlert privilege for GW\_Halcyon (in GW\_Security) then you will not have access to the **Source Radio ID for Call Alerts** section of this window.

Your selected system determines the system that will issue the commands you create in GW\_RCM. It does not prohibit status, message, emergency alarm acknowledgements, event delivery, or acknowledgement.

GW\_RCM monitors the following system radio events:

- Emergency Alarms
- Statuses
- Messages

These events are referred to as **Reactive Commands** or **Reactive Events**. This is because these events are issued from a radio and the dispatcher's workflow involves reacting to these events. Reactive Events are not initiated by a dispatcher. They are initiated by a radio user. This chapter describes how to monitor and react to these events.

This chapter contains the following sections:

- User Validation and Events: Refers to the *GW\_Halcyon* manual for detailed information about user validation and events.
- **Reactive Event Life Cycle:** Describes the reactive event workflow offered by GW\_RCM.
- **Reactive Event Limits:** Shows the storage limit of each reactive event type.
- **Common Event Window Buttons**: Describes the buttons common to each event window.
- **Emergency Alarms:** Describes how GW\_RCM displays and processes emergency alarms.
- Statuses: Describes how GW\_RCM displays and processes statuses.
- Messages: Describes how GW\_RCM displays and processes messages.

### **User Validation and Events**

Refer to the *GW\_Halcyon* manual for a description of GW\_Halcyon's user validation for reactive events.

## **Reactive Event Life Cycle**

This section describes the life cycle of a reactive event. Reactive events include:

- Emergency Alarms
- Statuses
- Messages

The life cycle is as follows:

- 1. A radio user issues a reactive event.
- 2. The GW\_Halcyon module receives the event.
- 3. The GW\_Halcyon module archives the event, marking it as *New*.
- 4. The GW\_Halcyon module passes it to each valid (see User Validation and Events above) GW\_RCM connected user.

- 5. GW\_RCM user selects the event in its list, marking the event as *Recognized* on this user's screen only.
- 6. GW\_RCM user clicks the **Respond** button targeting the selected event(s), marking the event(s) as *Responded* on all connected user's screens.
- 7. GW\_RCM user clicks the **Purge** button, targeting the selected event(s). This marks the event(s) as *Purged* on all other connected user's screens and removes it from the list of the user that issued the purge.

# **Reactive Event Limits**

GW\_Halcyon will store a maximum of:

- 1000 Emergency Alarms
- 500 Statuses
- 500 Messages

These limits include all users and all systems monitored by GW\_Halcyon. If an event is received and an event limit is reached, GW\_Halcyon will purge the oldest event of this type. All users that have this event in their event list will see the event as Purged. In this case, the Purged By column will read "HALCYON-PRUNING". This means that GW\_Halcyon automatically purged this event, and not a GenWatch3 user.

Each event list shows the entries count for the list in the bottom left of the window. The event windows are limited to showing 25 of the newest events. When the 26<sup>th</sup> event is received, it is added to the top of the list and the oldest event will drop off the end of the list. This dropped event is not purged, it is just not shown in the list. If there are ever more events in GW\_Halcyon than can be shown in the list, the Entries count will show something like Entries: 25 (of 30). This indicates that there are 30 events available for this user, but only 25 are shown.

Each reactive event window will show a maximum of 25 of the latest reactive events. You must purge newer events to view the older events. This is not the archived maximum. This is only a display maximum (see Reactive Event Limits section later in this chapter).

## **Common Event Window Buttons**

Each Event Window features the following common buttons:

- **Table Lock:** This button allows you to turn on and off table locking. When a table is locked, GW\_RCM does not add new events to an Event Window. This feature allows you to manage existing events without being interrupted by new ones. The new events are received by GW\_RCM, they are just not added to the list until the table is unlocked.
- **Clean:** This button clears all purged events from the Event Window. This feature allows you to keep your Event Windows clean with only a single button click.

| Entries: 1 | Table Lock | Clean |
|------------|------------|-------|
|------------|------------|-------|

Figure 3.1 – Common Event Window Buttons

### **Emergency Alarms**

Radios issue Emergency Alarm events when the radio user presses the radio's Emergency Alarm button. Refer to the *Reactive Event Life Cycle* section for more information on how your actions on this window can lead to status changes for the event.

### **Monitoring Emergency Alarms**

Emergency alarm events are shown in the *Emergency Alarm* window. Each new emergency alarm is added to the top of the list. The *Emergency Alarm* list contains the following values:

- Status: Shows the current status of the command. These statuses include:
  - **New:** You have received the event.
  - **Recognized:** You have clicked on the event.
  - **Responded:** You or another user has responded to the event.
  - **Purged:** Another user has purged the responded event.
- **System ID:** System ID that the event was issued on.
- **RFSS ID:** RFSS ID that the event was issued on.
- Site ID: Site ID that the event was issued on.
- **Radio ID:** The radio ID that issued the event.
- **Radio ID Alias:** The alias of the radio ID that issued the event.
- **TG ID:** The talkgroup the radio ID was on when the event was issued.
- **TG Alias:** The alias of the talkgroup the radio ID was on when the event was issued.
- Date / Time: Date and time the event was issued.
- **Retry:** The number of times this event from this radio ID was received before the event was Responded.
- **Text:** The emergency text value assigned to the radio ID in the GW\_Alias GUI. Such as "Call x3322" to prompt the GW\_RCM user to call a specified extension when this radio ID issues an emergency alarm.
- **Responded:** Who (if anyone) responded to this event.
- **Purged:** Who (if anyone) purged this event. This is the result of another GW\_RCM user purging an event that is in your list.

### Audible Alarm

For the duration the *Emergency Alarm* list contains a non-responded event, an audible alarm will sound. To silence the alarm, take one of the following actions:

- Respond to all non-responded events
- Click the **Silence Alarm** button: The audible alarm is silenced until GW\_RCM receives a new Emergency Alarm

| <b>i</b> > |          |                | Em     | ergency Alarms |                  |       |      |              | × |
|------------|----------|----------------|--------|----------------|------------------|-------|------|--------------|---|
| Status     | Radio ID | Radio ID Alias | TG ID  | TG Alias       | Date/Time        | Retry | Text | Responded    | 1 |
| New        | 700001   | GW\$1700001    | 800001 | GW\$T800       | 12/13/2012 11:10 | 0     |      |              |   |
| New        | 700005   | GW\$1700005    | 800001 | GW\$T800       | 12/13/2012 09:55 | 0     |      |              |   |
| Responded  | 700001   | GW\$1700001    | 800001 | GW\$T800       | 4/26/2012 16:16  | 3     |      | Admin        |   |
| <          |          |                |        |                |                  |       |      |              | > |
| Entries: 3 |          |                | Table  | Lock Sile      | ence Alarm Clean |       | R    | espond Purge |   |

Figure 3.2 – Emergency Alarms Event Window

The **Silence Alarm** button will blink red for the duration that the audible alarm is active. Anytime the *Emergency Alarm* window is evaluated (selecting **Clean** or removing an entry with **Purge**) and contains an emergency with a **Status** of new the audible alarm will be activated.

### **Statuses**

Radios issue Status events when the radio user selects and sends a status or when a mobile radio user presses a status button. Refer to the *Reactive Event Life Cycle* section for more information on how your actions on this window can lead to status changes for the event.

### **Monitoring Statuses**

Status events are shown in the *Status* window. Each new status is added to the top of the list. The *Status* list contains the following values:

- Status: Shows the current status of the command. These statuses include:
  - New: You have received the event.
  - **Recognized:** You have clicked on the event.
  - **Responded:** You or another user has responded to the event.
  - **Purged:** Another user has purged the responded event.
- System ID: System ID that the event was issued on.
- **RFSS ID:** RFSS ID that the event was issued on.
- Site ID: Site ID that the event was issued on.
- **Radio ID:** The radio ID that issued the event.
- Radio ID Alias: The alias of the radio ID that issued the event.
- **TG ID:** The talkgroup the radio ID was on when the event was issued.
- **TG Alias:** The alias of the talkgroup the radio ID was on when the event was issued.
- Date / Time: Date and time the event was issued.
- **Retry:** The number of times this event from this radio ID was received before the event was Responded.

- **Text:** If the radio ID is assigned a Status Set in GW\_Alias (see the *GW\_Alias* manual for more information on Status Sets), then the status text of the corresponding status number is shown. If no Status Set is assigned to the radio ID, then this value shows "STATUS x", where "x" is the status number.
- **Responded:** Who (if anyone) responded to this event.
- **Purged:** Who (if anyone) purged this event.

| Status | Radio ID | Radio ID Alias | TG ID  | TG Alias | Date/Time        | Retry | Text     | Responded |   |
|--------|----------|----------------|--------|----------|------------------|-------|----------|-----------|---|
| New    | 700001   | GW\$1700001    | 800001 | GW\$T800 | 12/13/2012 13:43 | 0     | STATUS 1 |           | 1 |
| New    | 700001   | GW\$1700001    | 800001 | GW\$T800 | 12/13/2012 11:00 | 0     | STATUS 2 |           | ł |
| New    | 700003   | GW\$1700003    | 800001 | GW\$T800 | 9/27/2012 09:38  | 6     | STATUS 3 |           |   |
| <      |          |                |        |          |                  |       |          | >         | , |

Figure 3.4 - Statuses Event Window

### Messages

Radios issue Message events when the radio user selects and sends a message to or from a mobile radio when the radio user presses a message button. Refer to the *Reactive Event Life Cycle* section for more information on how your actions on this window can lead to status changes for the event.

### **Monitoring Messages**

Message events are shown in the *Message* window. Each new message is added to the top of the list. The *Message* list contains the following values:

- Status: Shows the current status of the command. These statuses include:
  - New: You have received the event.
  - **Recognized:** You have clicked on the event.
  - **Responded:** You or another user has responded to the event.
  - **Purged:** Another user has purged the responded event.
- System ID: System ID that the event was issued on.
- **RFSS ID:** RFSS ID that the event was issued on.
- Site ID: Site ID that the event was issued on.
- **Radio ID:** The radio ID that issued the event.
- **Radio ID Alias:** The alias of the radio ID that issued the event.
- **TG ID:** The talkgroup the radio ID was on when the event was issued.
- **TG Alias:** The alias of the talkgroup the radio ID was on when the event was issued.
- **Date / Time:** Date and time the event was issued.
- **Retry:** The number of times this event from this radio ID was received before the event was Responded.
- **Text:** If the radio ID is assigned a Message Set in GW\_Alias (see the *GW\_Alias* manual for more information on Message Sets), then the message text of the corresponding message number is shown. If no Message Set is assigned to the radio ID, then this value shows MESSAGE x, where x is the message number.

- **Responded:** Who (if anyone) responded to this event.
- **Purged:** Who (if anyone) purged this event.

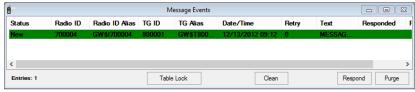

Figure 3.5 – Message Event Window

GW\_RCM allows you to issue commands to radios. Some commands can target multiple radios, some target single radios and some include multiple commands that target multiple radios. These commands are referred to as **Proactive Commands**, because the RCM user originates the command.

This chapter contains the following sections

- **Batch Commands:** Describes the radio commands that can target up to 100 radio IDs.
- **Single Radio Commands:** Describes the radio commands that target exactly one radio ID.

Each of these command types are described in detail in the following section.

## **Batch Commands**

Batch commands are one to three commands that can target up to 100 different radio IDs. Batch commands include:

- **Call Alert:** Sends a Call Alert event to a radio, showing the radio ID of the dispatcher. You must be licensed for Call Alert and your user's role must have the *Call Alert* privilege or this command will not be available. Additionally, you must set up a source radio ID for call alerts in *System Settings*.
- **Radio Check:** Forces the radio to send out a talkgroup affiliation message. You must be licensed for Radio Check and your user's role must have the *Radio Check* privilege or this command will not be available.
- **Regroup**: Move the radio to a different talkgroup. You must be licensed for Dynamic Regrouping and your user's role must have the *Dynamic Regrouping* privilege or this command will not be available.
- **Regroup & Selector Lock\*:** Move the radio to a different talkgroup and lock the radio's talkgroup selector. You must be licensed for Dynamic Regrouping and your user's role must have the *Dynamic Regrouping* and *Selector Lock* privileges or this command will not be available.
- **Regroup & Failsoft Assign\*:** Move the radio to a different talkgroup and assign a failsoft channel. You must be licensed for Dynamic Regrouping and your user's role must have the *Dynamic Regrouping* and *Failsoft Assignment* privileges or this command will not be available.
- **Regroup, Selector Lock & Failsoft Assign\*\*:** Move the radio to a different talkgroup, lock the radio's talkgroup selector and assign a failsoft channel. You must be licensed for Dynamic Regrouping and your user's role must have the *Dynamic Regrouping, Selector Lock* and *Failsoft Assignment* privileges or this command will not be available.

- Selective Inhibit: Disables a radio. The radio still receives control channel commands but cannot transmit events or receive conversation. You must be licensed for Radio Inhibit and your user's role must have the *Selective Inhibit* privilege or this command will not be available.
- Selector Lock: Lock the radio's talkgroup selector. The selector is only locked while the radio is regrouped. You must be licensed for Dynamic Regrouping and your user's role must have the *Dynamic Regrouping* and *Selector Lock* privileges or this command will not be available.
- **Cancel Failsoft Assign:** Change the radio's failsoft frequency back to the default. This also occurs automatically when a radio receives a Cancel Regroup. You must be licensed for Dynamic Regrouping and your user's role must have the *Dynamic Regrouping* and *Failsoft Assignment* privileges or this command will not be available.
- **Cancel Regroup:** Move the radio back to its selected group and change the radio's failsoft frequency back to the default. You must be licensed for Dynamic Regrouping and your user's role must have the *Dynamic Regrouping* privilege or this command will not be available.
- **Cancel Regroup & Selector Lock\*:** Move the radio back to its selected group, change the radio's failsoft frequency back to the default and cancel the lock on a radio's selector. You must be licensed for Dynamic Regrouping and your user's role must have the *Dynamic Regrouping* and *Selector Lock* privileges or this command will not be available.
- **Cancel Regroup & Failsoft Assign\*:** Move the radio back to its selected group and change the radio's failsoft frequency back to the default. You must be licensed for Dynamic Regrouping and your user's role must have the *Dynamic Regrouping* and *Failsoft Assignment* privileges or this command will not be available.
- Cancel Regroup, Selector Lock and Failsoft Assign\*\*: Move the radio back to its selected group, cancel the lock on a radio's selector and change the radio's failsoft frequency back to the default. You must be licensed for Dynamic Regrouping and your user's role must have the *Dynamic Regrouping*, *Selector Lock* and *Failsoft Assignment* privileges or this command will not be available.
- **Cancel Selective Inhibit:** Enables a radio that was previously disabled via selective inhibit. You must be licensed for Radio Inhibit and your user's role must have the *Selective Inhibit* privilege or this command will not be available.
- **Cancel Selector Lock:** Cancel the lock on a radio's selector. You must be licensed for Dynamic Regrouping and your user's role must have the *Dynamic Regrouping* and *Selector Lock* privileges or this command will not be available.
- **GPS Immediate Location Request**: Prompts the radio to send its current GPS location information.
- **GPS Triggered Location Change Request**: Changes the GPS delivery options for a radio. Through this command the user can choose to have

radios send GPS information based on cadence (timed interval) or a change in distance threshold.

- **GPS Triggered Location Stop Request**: Instructs the radio to stop sending GPS information based on cadence or distance.
- **GPS Digital Output Change Request**: Provisions a change to a sensor attached to a GPS-capable device. This could be used to sound a siren for x seconds, etc.
- **IMW Immediate Location Request**: Sends a request to the IMW connection to retrieve the current location of the radio.
- **IMW Set Location Reporting Request**: Sends a request to the IMW connection to change the location reporting options for a radio. These options are described in the following section.
- **IMW Stop Location Reporting Request**: Sends a request to the IMW connection to stop the radio from sending any location reports.

\*Each of these Command options will result in two separate commands in the Command Monitor.

\*\*Each of these Command options will result in three separate commands in the Command Monitor.

## **Batch Commands Window**

### **Batch Command Window Options**

Batch commands are issued from the *Batch Command* window. This window allows you to define and send your batch command. The *Batch Command* window contains the following properties (refer to Figure 4.1):

- **Command:** The command to issue (see *Batch Commands* above for a list of commands).
- **Regroup Talkgroup:** Only enabled for batch commands that include Regroup. This is the target talkgroup for the regroup command. The Security Type, Band and Modulation Type will determine which Radio IDs will show in the *Radio ID Selector* window.
- **Site ID:** Only enabled for batch commands that include Failsoft Assign issued on CADI connections. Site ID used to issue the request.
- **Trigger Type:** Only used with GPS Triggered Location Change Request command. Allows for selection of cadence (time range) or Distance.
- Sensor Name: Only enabled for GPS Digital Output Change Request command. Used to select the name of a sensor.
- **Failsoft Channel:** Only enabled for batch commands that include Failsoft Assign. This is the target frequency for the failsoft assignment.
- **Threshold Value:** Only used with GPS Triggered Location Change Request command. Allows for selection of either a time range or a distance selection for the command.

- **IMW Set Location Reporting Request Options:** Use the checkboxes to enable the circumstances when a radio should report its location.
  - Interval-Based: Report on the specified time interval.
  - **Distance-Based:** Report whenever the radio moves the specified distance.
  - **Report Throttling:** When distance-based reporting is enabled, set the minimum time between reports.
  - **Report Buffering:** Set the length of time the radio should store reports when it is disconnected from the server.
  - On PTT Call Setup: Report whenever the radio initiates at PTT.
  - **On Emergency:** Report whenever the radio issues an emergency.
  - **On Vehicle Collision:** Report whenever the radio detects a collision.
  - **On Man Down:** Report whenever the radio detects a man-down condition.
  - **On Power On:** Report whenever the radio powers on.
  - **On Power Off:** Report whenever the radio powers off.
  - **On Status Message:** Report whenever the radio issues a status message.
- **Target Radio IDs:** All radio IDs targeted by the Batch Command. Up to 100 different radios can be selected.
- **Comment:** Optional comment to display for this batch command.

The Failsoft list will only contain frequencies that are marked as **Failsoft** in the GW\_Alias GUI.

The Commands window will show a maximum of 100 commands. GW\_RCM will not allow you to create a command while you have 100 commands in your *Commands* window. To create a command, purge one or more commands in the *Commands* window. See *Chapter 5: Monitoring Commands* for more information on purging commands.

#### **Issuing a Batch Command**

| Com | nmands  | Windows     | Help       |
|-----|---------|-------------|------------|
|     | Batch C | ommands     |            |
|     | Storm P | lans        |            |
|     | Remote  | Monitor / R | adio Trace |
|     | Databas | e Snapshot. |            |

To issue a batch command, follow the steps below:

- 1. Load the *Batch Commands* window by choosing **Commands** → **Batch Commands...** from the **Commands** menu.
- 2. Choose a **Command** Type.
- 3. If you chose a command containing the Regroup command, choose a Regroup Talkgroup.
- 4. If you chose a command containing the Failsoft Assign.
  - a. Select the Site for a CADI connection if needed.
  - b. Choose a Failsoft Channel.
- 5. Click the Add... button: This will load the *Radio ID Selector* window

- 6. Choose the radio ID(s) that you wish to target with this command.
- 7. Click **OK** to close the *Radio ID Selector* window.
- 8. Optionally, enter a comment.
- 9. Click the **Submit** button: This will send the batch command to the GW\_Halcyon module. You will see your command appear in the *Command List*. From here you can monitor its progress.

| GW_RCM - Batch Comman       | nd Window              |            |      |          |   |       |   |
|-----------------------------|------------------------|------------|------|----------|---|-------|---|
| Command:                    | Select a Command       |            | ~    |          |   |       |   |
| Command Options             |                        |            |      |          |   |       |   |
|                             |                        |            |      |          |   |       |   |
|                             |                        |            |      |          |   |       |   |
|                             |                        |            |      |          |   |       |   |
|                             |                        |            |      |          |   |       |   |
| Target Radio IDs (0)        |                        |            |      |          |   |       |   |
| System ID Radio ID          | Radio ID Alias         | Modulation | Band | Security |   |       |   |
|                             |                        |            |      |          |   |       |   |
|                             |                        |            |      |          |   |       |   |
|                             |                        |            |      |          |   |       |   |
|                             |                        |            |      |          | + |       | θ |
|                             |                        |            |      |          | + | -     | 0 |
| Comment (0 of 100)          |                        |            |      |          |   |       |   |
|                             |                        |            |      |          |   |       |   |
| Radio IDs targeted by the s | elected batch command. |            |      |          |   |       |   |
|                             |                        |            |      | Submit   | - | Cance |   |
|                             |                        |            |      | SUDMIE   |   | Cance | 1 |

Figure 4.1 – Batch Commands

For Failsoft Assign commands, the *Radio ID Selector* will only show radio IDs that have been assigned a modulation type in GW\_Alias.

For Regroup commands, the *Radio ID Selector* will only show radio IDs that have a modulation type, security type and band (assigned in GW\_Alias) compatible with the selected Regroup Talkgroup's modulation type, security type and band (assigned in GW\_Alias).

## Single Radio Commands

Single radio commands are commands that target a single radio ID. These commands include:

• **Database Snapshot:** Queries the GW\_Halcyon database for radio command and radio event history for a radio ID. You must be licensed for Database Snapshot and your user's role must contain the *Database Snapshot* privilege or this window will not be available.

Each command is described in detail in the following sections.

### **Issuing Database Snapshot Commands**

| Con | nmands  | Windows     | Help       |
|-----|---------|-------------|------------|
|     | Batch C | ommands     |            |
|     | Storm P | lans        |            |
|     | Remote  | Monitor / R | adio Trace |
|     | Databas | e Snapshot  |            |

To issue a Database Snapshot command, take the following steps:

- 1. Click on the **Database Snapshot...** option under the **Commands** menu: This will load the *Database Snapshot* window.
- 2. Click on the **Select...** button: This will load the *Radio ID Selector* window. (see Figure 1.5)
- 3. Select exactly one radio ID.
- 4. Click the **OK** button: This will close the *Radio ID Selector* window.
- 5. If you wish to issue a radio check to determine the current affiliation information for this radio, check the **Send Radio Check** option.
- 6. If you wish to issue an Immediate Location Request to determine the current GPS information for this radio, check the **Send Immediate** Location Request option.
- 7. Click the **Query...** button: This will execute a query on the GW\_Halcyon database and fill in the applicable values in the **Database Snapshot** grid.

If you selected the **Send Radio Check** option, the *Database Snapshot* window will wait until the radio affiliates as a result of the Radio Check command before it fills the grid. Otherwise these values are the last known values for this radio stored in the Alias database.

If you selected the **Send Immediate Location Request** option, the **Database Snapshot** window will wait until the radio affiliates as a result of the Immediate Location Request command before it fills the grid. Otherwise these values are the last known values for this radio stored in the Alias database.

| RCM - Selakase Snapshot              |                             |                 |                        | 10 | <b>GW_RCM - Detabase Snapshot</b>                                                                                                    |                              |              |        |
|--------------------------------------|-----------------------------|-----------------|------------------------|----|----------------------------------------------------------------------------------------------------|------------------------------|--------------|--------|
| arget Radio ID                       |                             |                 |                        |    | Target Radio ID                                                                                                    |                              |              |        |
| Inter 2 Role D Role                  | Diffee Mediators B          | and .           |                        |    | Seize D Rate D Rate D/                                                                                                    | in Multiplier, Read          |              |        |
| 000081. 4 GAVS                       |                             | 06 / B.         |                        |    | 000081.4 GIVSH                                                                                                    | Anilog 006 / 8               |              |        |
| and Radio Check                      | Send Inneclute Loca         | tion Reavert: 📋 | Select Select          |    | Send Radio Check:                                                                                                    | Send Immediate Location Fire | uest: 🗆      | Select |
| lade information                     |                             |                 |                        |    | Fade Information                                                                                                    |                              |              |        |
|                                      | /See                        | 10              |                        |    |                                                                                                    | Res                          | 0            |        |
| Nader Unar                           | 2054                        | 1               |                        |    | Rade User                                                                                                    | 3434                         | 4            |        |
| Tada Satal Number                    | 100 million (1990)          |                 |                        |    | Radio Serial Number                                                                                                    |                              |              |        |
| Manue                                | CWS <sup>2</sup> (Metabase) | 1 (34)          | head                   |    | Takona                                                                                                    | CWS1 (Mebase)                | 1 (Satubane) |        |
| Allgop .                             |                             |                 |                        |    | A.Spop                                                                                                    |                              |              |        |
| Cinversition                         | No.                         | Ho              |                        |    | In Conversion                                                                                                    | No                           | No           |        |
| Webscürzp                            | OWE Introduce               | 7 (data         | (max)                  |    | Affiliated Group                                                                                                    | GWSF (Metaboos)              | 1 (database) |        |
| Connent Event Homaion                | GP2 Internation             |                 |                        |    | Command Event Momation (ga                                                                                                    | S Information                |              |        |
| Connent                              | - Tex                       | Time Completied | Department / Text      |    | Name                                                                                                    | Value                        |              |        |
| Desclor VYER                         | Canal Telephone where       | 8.5500 12.25    | and the second second  |    | GPS ID Type                                                                                                    | APC0                         |              |        |
| Paratry Selective Intel <sup>®</sup> | and the second second       |                 |                        |    | GPS Information Timestamp                                                                                                    | 8/9/2010 12:09:51            |              |        |
| Reptus                               | Cancel Pegman               | 8/5/2010 12:37  | Adres                  |    | GPS Sever Tmedanp                                                                                                    | 8/9/2010 12:59:51            | PM           |        |
| Pending Regime                       |                             |                 |                        |    | GPS Number of Satelbee                                                                                                    | 3                            |              |        |
| Selector Locit                       | Canol Selectrizes           | 8.9.000.0237    | Agree                  |    | GPS Horoontal Speed                                                                                                    | 13                           |              |        |
| Pandrig Salletin Lank                |                             | - 22622262      |                        |    | GPS Horsontal Direction                                                                                                    | 347                          |              |        |
| Faluit Awgr                          | Cancel Failed Asspe         | 6/6/2010 12:17  | Advan                  |    | GPS Vetical Speed<br>GPS Shape Tupe                                                                                                    | 0<br>Prest2d                 |              |        |
| Pending Televiti Assip               |                             | 6/5/2010 16:17  | 5757151                |    | GPS Shape Type<br>GPS Lattude                                                                                                    | 0.28                         |              |        |
| Det.e                                | 5 Bala                      | 8/5/2010 16/17  | STRATUS 1<br>HEIDAGE 1 |    | GPS Language                                                                                                    | 0.00                         |              |        |
| Henne                                | Manage                      | 8/5/2010 1617   | NETONOL 1              |    |                                                                                                    | 08                           |              |        |
|                                      |                             |                 |                        |    | GPS Sensor Ignition Value<br>GPS Sensor Ignition Type                                                                                                    | ind                          |              |        |
|                                      |                             |                 |                        |    | SPS Whice Odoreter                                                                                                    | 125685                       |              |        |
|                                      |                             |                 |                        |    | Construction of the second second sec | 2010                         |              |        |
| -                                    |                             |                 | production of a local  | -  | -                                                                                                    |                              |              | -      |
|                                      |                             |                 | Duty_ Dute             |    |                                                                                                    |                              | Guery        | 000    |
|                                      |                             |                 |                        |    |                                                                                                    |                              |              |        |

**Figure 4.3** – Database Snapshot with Results

#### **Radio Information**

The **Radio Information** is pulled from the GenWatch3 alias database. This is the **last known** group/multigroup affiliation information. The **In Conversation** row indicates via **Yes** or **No** if the radio was in a conversation at the time of the database snapshot. If the column shows **Unknown**, GW\_Halcyon was unable to determine the status of the selected radio Id. The **Affiliated Group** row lists the group that this radio has reported in its last affiliation.

If you have **Send Radio Check** checked when you click **Query...**, GW\_RCM will issue a *Radio Check* command to request the radio's current group affiliation. The Talkgroup and Multigroup sections show (*Pending Radio Check*) until the command completes successfully. Once the *Radio Check* command completes, the Talkgroup and Multigroup sections are updated to reflect the results of the target radio ID's affiliation response followed by (*radio check*) to indicate the information is the result of a *Radio Check*. If **Send Radio Check** is not selected, the Talkgroup and Multigroup sections show (*database*) to indicate the information came from the database.

If you have **Send Immediate Location Request** checked when you click **Query...**, GW\_RCM will issue an *Immediate Location Request* to determine the radio's current GPS information. The GPS Information grid shows (*Pending Response*) until the command completes successfully. Once the *Immediate Location Request* command completes, the GPS Information section is updated to reflect the results of the location server's response. If **Send Immediate Location Request** is not selected, the GPS Information section shows (*database*) to indicate the information came from the database.

You can track the progress of the Radio Check and Immediate Location Request commands in GW\_RCM's *Command* window. These commands go through the same workflow as a command issued in the *Batch Commands* window.

**NOTE:** If the **Send Radio Check** or **Send Immediate Location Request** options are not available, you may be restricted by license, by security privileges or ISW capability may not be available to the GW\_RCM GUI.

#### **Command/Event Information**

This section shows information for the last Inhibit, Regroup, Selector Lock and Failsoft command issued to this radio ID for each command type. For example, this section will either show completed or pending information, but not both. If the last Inhibit for this radio ID is completed, then the Inhibit row is populated. If the last Inhibit for this radio is pending, then the Pending Inhibit row is populated.

**NOTE:** This window does not support printing. If you wish to print this window, hold down the Alt button and press the PrtScrn button. This will copy the Database Snapshot window to your clipboard. You can paste the image on your clipboard (using Ctrl+V) into Microsoft Paint, Microsoft Word, and many popular email applications.

Each proactive command will contain a proactive task per radio ID and per command type included in the command. A proactive task is a single radio command (such as Selective Inhibit or Call Alert) that targets a single radio ID.

This chapter contains the following sections:

- **Proactive Command Limits:** Describes the quantity limit on proactive commands.
- Command Monitor: Describes the Command Monitor window.
- Command Details: Describes the *Command Details* window.
- **Proactive Task requests:** Describes the actions you can request GW\_Halcyon to perform on tasks within a command.

## **Proactive Command Limits**

GW\_Halcyon will store a maximum of 500 commands. This limit includes all users. If a command is issued and a command limit is reached, GW\_Halcyon will prune the oldest command in its list. This includes all tasks for this command. The user that issued the pruned command will notice that the command is deleted from his or her Command List. No other notification that a command was pruned is issued. The deleted commands are still available for reporting. This process simply frees up room for more current commands.

The Command List shows the entries count for the list in the bottom left of the window. The command window is limited to showing 100 of the newest commands issued by this user. When the 101<sup>st</sup> command is issued, it is added to the top of the list and the oldest command will drop off the end of the list. If there are ever more commands in GW\_Halcyon than can be shown in the *Command List*, the Entries count will show something like **Entries: 100 (of 110)**. This indicates that there are 110 commands issued by this user, but only 100 are shown. As you purge commands from the *Command List*, the commands that were previously in excess of the 100-command limit will begin to show.

## **Command Monitor**

The *Command Monitor* (Figure 5.1) shows up to 100 of the most recent nonpurged commands executed by the current user. These commands include the Batch Commands described in the previous chapter.

|             |           | Com      | mand Monitor                                  |                                                                |                                     |                                                                                                    |                                                                                                    | ×                                                                                                    |
|-------------|-----------|----------|-----------------------------------------------|----------------------------------------------------------------|-------------------------------------|----------------------------------------------------------------------------------------------------|----------------------------------------------------------------------------------------------------|----------------------------------------------------------------------------------------------------|
| Command     | Target TG | Failsoft | Radio ID                                      | Radio ID Ali                                                   | Start Time                          | End Time                                                                                                    | Dispatcher                                                                                                    | Com                                                                                                    |
| Radio Check |           | 0. 0     | 700004                                        | GW\$1700004                                                    | 12/13/2012 13:46                    |                                                                                                    | Admin                                                                                                    | Creat                                                                                                    |
|             |           |          |                                               |                                                                |                                     |                                                                                                    |                                                                                                    |                                                                                                    |
|             |           |          |                                               |                                                                |                                     |                                                                                                    |                                                                                                    | >                                                                                                    |
|             |           | Clean    | Abort                                         | Revert                                                         | Retry Timed Retry                   | Passive                                                                                                    | Purge Det                                                                                                    | tail                                                                                                    |
|             |           | -        | Command Target TG Failsoft<br>Radio Check 0.0 | Command Target TG Failsoft Radio ID<br>Radio Check 0. 0 700004 | Radio Check 0. 0 700004 GW\$1700004 | Command         Target TG         Failsoft         Radio ID         Radio ID Ali         Start Time           Radio Check         0.0         700004         GW\$1700004         12/13/2012 13:46 | Command         Target TG         Failsoft         Radio ID         Radio ID Ali         Start Time         End Time           Radio Check         0.0         700004         GW\$1700004         12/13/2012 13:46 | Command       Target TG       Failsoft       Radio ID       Radio ID Ali       Start Time       End Time       Dispatcher         Radio Check       0.0       700004       GW\$1700004       12/13/2012       13:46       Admin |

**Figure 5.1** – Command Monitor

### **Command Monitor Columns**

The *Command Monitor* contains the following columns:

- **Status:** The collective status of the tasks within the command (see *Command Details* for more information on these statuses).
  - o Invalid
  - In Passive
  - In Timed Retry
  - o Unsuccessful
  - Initializing
  - $\circ \quad \text{In Progress}$
  - $\circ$  Successful
- **Command:** The basic command type. See Chapter 4 for a detailed list and description of batch commands.
- **Target TG:** Talkgroup targeted by the command (if any) if there is exactly one talkgroup targeted by all tasks.
- **Failsoft:** Failsoft channel targeted by the command (if any) if there is exactly one failsoft channel targeted by all tasks.
- **System ID:** System ID that the command was issued on.
- **RFSS ID:** RFSS ID that the command was issued on.
- **Site ID:** Site ID that the command was issued on.
- **Radio ID:** Radio ID targeted by the command if there is exactly one radio ID targeted by all tasks.
- **Radio ID Alias:** Radio Alias targeted by the command if there is exactly one radio ID targeted by all tasks.
- **Start Time:** The date and time the command was issued.
- End Time: The date and time the last task in the command completed (either successful or unsuccessful).
- **Dispatcher:** The dispatcher (GW\_RCM user) that issued this command.
- **Comments:** Comment assigned to the command when the command was created.
- **Reason:** The reason a task in the command failed, shown for the most recently failed task within the command (if any).

### **Proactive Task Life Cycle**

Each proactive command contains at least one task. A task is an operation (such as Selective Inhibit, Call Alert, etc.) targeting a single radio ID. The state of command is derived by the state of the tasks within the command. The highest priority state of the tasks is shown as the state of the command in the *Command Monitor*. The task statuses have the following priorities, shown from highest to lowest priority:

- 1. Invalid
- 2. In Passive
- 3. In Timed Retry
- 4. Unsuccessful
- 5. Initializing

- 6. In Progress
- 7. Successful

This means that if a command contains Task A with state Successful and a Task B with state In Passive, the command's state will show as In Passive, because Task B's state has a higher priority.

## **Command Monitor Buttons**

The following buttons are shown at the bottom of the *Command Monitor*:

- Clean: Purges all selected *Successful* and *Invalid* commands.
- Abort: Aborts each qualified task within each selected command. Qualified tasks have a status of *In Progress*, *In Timed Retry* or *In Passive*. *Abort* means Stop. GW\_Halcyon will stop processing each aborted task. Each Aborted task will show a state of *Unsuccessful* with a Reason of *Aborted by User*.
- **Revert:** Reverts each *Successful* task within each selected command. GW\_Halcyon will undo the action of the task. For example, a *Revert* on a *Selective Inhibit* task will result in a *Cancel Selective Inhibit*. *Call Alert, Radio Check, Cancel Regroup* and *Cancel Failsoft* commands cannot be *Reverted*.
- **Retry:** Retries each *Unsuccessful* task within each selected command. This is a one-time manual retry that will attempt a simple *Retry* of each *Unsuccessful* task. *Unsuccessful* retries are placed in *Timed Retry*.
- **Timed Retry:** Places each *Unsuccessful* task within each selected command into *Timed Retry*. Each task will be attempted once per minute for five minutes, or until *Successful*. Tasks that are still *Unsuccessful* after *Timed Retry* are placed into *Passive*.
- **Passive:** Places each *Unsuccessful* task within each selected command into *Passive*. If the radio ID targeted by the *Passive* task issues activity, GW\_Halcyon will *Retry* the task.
- **Purge:** Purges each *Successful* and *Unsuccessful* task within each selected command. If all tasks are purged from the command, then the command is also purged (removed from the *Command List*). Tasks are still available for reporting.
- Detail: Shows the *Command Details* window for the selected command.

|   | Clean | Abort | Revert | Retry | Timed Retry | Passive | Purge | Detail |
|---|-------|-------|--------|-------|-------------|---------|-------|--------|
| _ |       |       |        |       |             |         |       |        |

Figure 5.2 – Command Monitor Buttons

# **Command Details**

The *Command Details* window shows each task within a command. To access the *Command Details* window, take the steps below:

- 1. In the Command Monitor, click on a command in the list.
- 2. Click the **Details** button or double-click on the command in the list: This will open the *Command Details* window.

| <b>≜</b> ≥ |             |           |          |          | Comman    | d Details        |              |             | - 🗆 🗙         |
|------------|-------------|-----------|----------|----------|-----------|------------------|--------------|-------------|---------------|
| Status     | Command     | Target TG | Failsoft | Radio ID | Radio ID  | Start Time       | End Time     | Reason      |               |
| INITIALIZI | Radio Check |           | 0. 0     | 700004   | GW\$17000 | 12/13/2012 13:46 |              | Control     |               |
|            |             |           |          |          |           |                  |              |             |               |
|            |             |           |          |          |           |                  |              |             |               |
| Entries: 1 |             |           |          |          |           | Abort F          | Revert Retry | Timed Retry | Passive Purge |

Figure 5.3 – Command Details

The current status of a task in the task workflow is shown in the Status column of the *Command Details* window. This status can be one of the following values:

- **Initializing:** The task has been sent to GW\_Halcyon and has not been sent by the input module (GW\_Connect or GW\_Location).
- **Radio Busy:** The target radio ID is currently in conversation. Waiting to send task.
- **Invalid:** The task has been rejected for one of the reasons in the Task Failure Reasons table below.
- **In Progress:** The task has been sent by the input module (GW\_Connect or GW\_Location).
- **In Passive:** The original attempt to execute the task failed, and the user placed the task in Passive mode or Timed Retry period (5-minute period) expired and GW\_Halcyon automatically placed the task in Passive. The next radio activity (including Affiliation, End of Call, Status, Message, Emergency Alarm, Call Alert or Radio Acknowledgement) for the radio ID in the task will cause GW\_Halcyon to reissue the task.
- In Timed Retry: The original attempt to execute the task failed, and the user or GW\_Halcyon placed the task in Timed Retry mode. GW\_Halcyon will reissue the task every minute for 5 minutes. Within this 5-minute period, if the task is aborted or command succeeds, timed retry will end.
- **Successful:** The task completed successfully.
- Unsuccessful: The task failed to complete. The **Reason** column contains the failure reason. You may choose to take the following actions on unsuccessful tasks:
  - **Retry:** Manually retry the task.
  - **Timed Retry:** GW\_Halcyon will retry the task once every minute for the next 5 minutes. If after 5 minutes, the task is still unsuccessful, the task will transition back to passive.
  - **Passive:** GW\_Halcyon will watch for activity from the target radio ID. If activity is detected from the target radio ID, GW\_Halcyon will retry the task. If this attempt is unsuccessful, GW\_Halcyon will put the task in Timed Retry.
  - **Purge:** Remove the task from the command.

The Command Details window contains the following columns:

- **Status:** The current status of the task.
  - o Invalid
  - In Passive
  - $\circ \quad \text{In Timed Retry} \\$
  - o Unsuccessful

- Initializing
- In Progress
- Successful
- **Command:** The basic command type. See *Chapter 4: Ways to Issue Commands* for a detailed list and description of batch commands.
- **Target TG:** Talkgroup targeted by the task (if any).
- **Failsoft:** Failsoft channel targeted by the task (if any).
- **System ID:** System ID that the command was issued on.
- **RFSS ID:** RFSS ID that the command was issued on.
- Site ID: Site ID that the command was issued on.
- **Radio ID:** Radio ID targeted by the task.
- **Radio ID Alias:** Radio Alias targeted by the task.
- Start Time: The date and time the task was issued.
- End Time: The date and time the task completed (either successful or unsuccessful).
- **Reason:** The last reason the task failed (if any). When the task succeeds this value is cleared.

## **Command Detail Buttons**

The following buttons are shown at the bottom of the Command Details window:

- Abort: Aborts each qualified selected task. Qualified tasks have a status of In Progress, In Timed Retry or In Passive. *Abort* means Stop. GW\_Halcyon will stop processing each aborted task. Each Aborted task will show a state of *Unsuccessful* with a Reason of *Aborted by User*
- **Revert:** Reverts each selected *Successful* task. GW\_Halcyon will undo the action of the task. For example, a *Revert* on a *Selective Inhibit* task will result in a *Cancel Selective Inhibit*. *Call Alert, Radio Check, Cancel Regroup* and *Cancel Failsoft* commands cannot be *Reverted*.
- **Retry:** Retries each selected *Unsuccessful* task. This is a one-time manual retry that will attempt a simple *Retry* of each *Unsuccessful* task. *Unsuccessful* retries are placed in *Timed Retry*.
- **Timed Retry:** Places each selected *Unsuccessful* task into *Timed Retry*. Each task will be attempted once per minute for five minutes, or until *Successful*. Tasks that are still *Unsuccessful* after *Timed Retry* are placed into *Passive*.
- **Passive:** Places each selected *Unsuccessful* task into *Passive*. If the radio ID targeted by the *Passive* task issues activity, GW\_Halcyon will *Retry* the task.
- **Purge:** Deletes each selected *Successful* and *Unsuccessful* task. If all tasks are purged from the command, then the command is also purged (removed from the *Command List*). Tasks are still available for reporting.

| Abort | Revert | Retry | Timed Retry | Passive | Purge |
|-------|--------|-------|-------------|---------|-------|
|       |        |       |             |         |       |

Figure 5.4 – Command Detail Buttons

# **Task Failure Reasons**

The table below contains each reason that a task could fail and a course of action to take to resolve the issue:

| Reason                                        | Description                                        | Solution                |
|-----------------------------------------------|----------------------------------------------------|-------------------------|
| Unknown                                       | -                                                  | Contact Genesis         |
|                                               |                                                    | Support.                |
| Invalid Radio Command                         | Radio command was                                  | Contact Genesis         |
| (INVALID_ISW)                                 | rejected by RPC CAD.                               | Support.                |
| Invalid Target System                         | The Current System does                            | Change your Current     |
| (INVALID_TARGET_SITE)                         | not exist as an RCP CAD                            | System or add an RCP    |
|                                               | connection.                                        | CAD connection in       |
|                                               |                                                    | GW_Connect for this     |
|                                               |                                                    | system.                 |
| Requests Exceeded for the                     | The target radio ID already                        | Retry the task later.   |
| specified Radio ID (limit of 6                | has 6 tasks in the RCP                             |                         |
| pending requests)                             | CAD queue.                                         |                         |
| (REQUESTS_EXCEEDED)                           |                                                    |                         |
| Control Channel for the target                | The connection to the RCP                          | Restore the RCP CAD     |
| system is not available                       | CAD is down.                                       | connection.             |
| (LINK_DOWN)<br>Passive search timeout after 5 | The radio displayed an                             | Retry the task later.   |
| minutes in queue                              | The radio displayed an active (involved in a call) | Ketty the task later.   |
| (TIMED_OUT)                                   | status for 5 full minutes.                         |                         |
| Task aborted by user                          | Task was aborted by                                | _                       |
| (ABORTED_BY_USER)                             | pressing the <b>Abort</b> button.                  |                         |
| Invalid Radio ID (REJ_0x01)                   | RFSS Controller Reject.                            | A task targeting this   |
|                                               | Device types do not match,                         | radio ID will never     |
|                                               | or radio ID is not in valid                        | succeed.                |
|                                               | range.                                             |                         |
| Radio ID not enabled in SAC                   | RFSS Controller Reject.                            | A task targeting this   |
| (REJ_0x03)                                    | Radio ID not enabled in                            | radio ID will never     |
|                                               | SAC.                                               | succeed.                |
| Invalid TG (REJ_0x04)                         | RFSS Controller Reject.                            | A task targeting this   |
|                                               | Talkgroup is not in valid                          | talkgroup will never    |
|                                               | range.                                             | succeed.                |
| TG disabled (REJ_0x05)                        | RFSS Controller Reject.                            | Enable the talkgroup in |
|                                               | The target talkgroup of the                        | the SAC list of the     |
|                                               | regroup is not enabled in                          | central controller.     |
|                                               | the central controller.                            |                         |
| Record Not Found                              | RFSS Controller Reject.                            | Contact Genesis         |
| (REJ_0x41)                                    | Record is not in the SAC.                          | support.                |
|                                               |                                                    |                         |

| Reason                        | Description                | Solution                 |
|-------------------------------|----------------------------|--------------------------|
| Radio Not Found (REJ_0x52)    | RFSS Controller Reject.    | Ensure that the radio is |
|                               | Radio ID not currently     | on and try again.        |
|                               | affiliated to the system.  |                          |
| Invalid ID (REJ_0x53)         | RFSS Controller Reject.    | A task targeting this    |
|                               | Target radio ID is not     | radio ID will never      |
|                               | actually a radio ID.       | succeed.                 |
| Incompatible TG Mode          | RFSS Controller Reject.    | Select a different radio |
| (REJ_0x56)                    | An analog only radio ID    | ID or talkgroup for this |
|                               | cannot be regrouped to an  | task.                    |
|                               | ASTRO® only talkgroup.     |                          |
| Incompatible TG Frequency     | RFSS Controller Reject.    | Select a different radio |
| (REJ_0x57)                    | An 806 capable radio ID    | ID or talkgroup for this |
|                               | cannot be regrouped to a   | task.                    |
|                               | non-806 capable talkgroup. |                          |
| Active search time out. Radio | Request was sent by RFSS   | Retry the task.          |
| ACK exceeded 10 seconds       | Controller, but radio did  |                          |
| [30 for affiliations]         | not send out an            |                          |
| (TIMED_OUT_ACTIVE)            | acknowledgement.           |                          |
| Echo search time out. Central | Request was sent to RFSS   | Retry the task.          |
| Controller echo of ISW        | Controller, but RFSS       |                          |
| exceeded 5 seconds.           | Controller did not         |                          |
| (TIMED_OUT_ECHO)              | broadcast the request.     |                          |
|                               | OR                         |                          |
|                               | GenWatch3 missed the       |                          |
|                               | request echo due to        |                          |
|                               | interference.              |                          |
| Radio issued a not-           | RFSS responded to the      | This task will not       |
| acknowledged (NACK)           | request with a NACK        | succeed on this radio    |
|                               | (request was denied by     | ID.                      |
|                               | radio).                    |                          |
| (GATEWAY_BUSY)                | N/A - Legacy               | N/A                      |
| (GATEWAY_ID_NOT_ENA           | N/A - Legacy               | N/A                      |
| BLED_IN_SAC)                  |                            |                          |
| (DYNAMIC_REQUEST_DE           | N/A - Legacy               | N/A                      |
| NIED)                         |                            |                          |

Table 5.1 – Task Failure Reasons

### Location-Specific Task Failure Reasons

The table below contains each reason that a GPS task could fail and a course of action to take to resolve the issue:

| Reason                   | Description                  | Solution                 |
|--------------------------|------------------------------|--------------------------|
| Unknown                  | -                            | Contact Genesis          |
|                          |                              | support.                 |
| System Failure           | The location server is       | Contact support for your |
|                          | unable to provide the        | location solution.       |
|                          | required information         |                          |
|                          | because of a general         |                          |
|                          | problem in the server or     |                          |
|                          | underlying network.          |                          |
| Unspecified Error        | None of the other error      | Contact support for your |
|                          | categories apply or privacy  | location solution.       |
|                          | issues prevent the actual    |                          |
|                          | error from being displayed.  |                          |
| Unauthorized Application | The requested                | Contact support for your |
|                          | application/user is not      | location solution.       |
|                          | authorized to obtain the     |                          |
|                          | information for the          |                          |
|                          | specified radio.             |                          |
| Absent Subscriber        | The radio is known to be     | Verify that the radio is |
|                          | deaffiliated or powered off. | powered on and within    |
|                          |                              | range.                   |
| Congestion in Mobile     | The radio is not currently   | Verify that the radio is |
| Network                  | reachable or responding      | powered on and within    |
|                          | within the timeout period    | range.                   |
|                          | allotted by the system.      |                          |
| Unsupported Version      | The provider does not        | Contact support for your |
|                          | support the version of       | location solution.       |
|                          | request received.            |                          |
| Syntax Error             | The information request      | Contact support for your |
|                          | has malformed XML,           | location solution.       |
|                          | invalid elements or          |                          |
|                          | attributes or missing        |                          |
|                          | required elements.           |                          |
| Service Not Supported    | The provider does not        | Contact support for your |
|                          | support the specified        | location solution.       |
|                          | service (such as triggered   |                          |
|                          | location requests).          |                          |
| Query Info Not Currently | The provider is currently    | Try your request again   |
| Attainable               | unable to provide the        | later.                   |
|                          | requested information.       |                          |

| Reason                      | Description                                                                                                    | Solution                                                                                              |
|-----------------------------|----------------------------------------------------------------------------------------------------|----------------------------------------------------------------------------------------------------|
| Reporting Will Stop         | A triggered request has<br>been canceled and further<br>reports will not be<br>produced for this<br>subscriber. This is the<br>result of sending a<br>Triggered Location<br>Request at the same time<br>another client is canceling | Try your request again<br>later.                                                                      |
|                             | Triggered Location<br>Requests on the subscriber.                                                                                                    |                                                                                                    |
| Insufficient GPS Satellites | Insufficient number of GPS satellites to determine the subscriber's location.                                                                                                    | Try your request again later.                                                                         |
| Bad GPS Geometry            | Invalid GPS satellite geometry information.                                                                                                    | Try your request again later.                                                                         |
| GPS Invalid                 | The GPS receiver failed to find its position.                                                                                                    | Ensure that the radio is<br>outdoors, and that the<br>GPS device is fully<br>connected to the device. |
| API Disconnected            | Number of invalid requests<br>has been reached and the<br>API will now close the<br>client's connection.                                                                                                    | Try your request again later.                                                                         |

 Table 5.2 – Location-specific Task Failure Reasons

#### IMW-Specific Task Failure Reasons

The table below contains each reason that an IMW task could fail and a course of action to take to resolve the issue:

| Reason                                                                                               | Description                                                                                                    | Solution                                                              |
|----------------------------------------------------------------------------------------------------|----------------------------------------------------------------------------------------------------|-----------------------------------------------------------------------|
| An unknown error occurred<br>communicating with the IMW<br>server. (ImwUnknown)                      |                                                                                                    | Try your request again later.                                         |
| No location found by the<br>IMW server.<br>(ImwNoLocationFound)                                      | The IMW server was<br>unable to retrieve<br>information about the<br>device.                                        | Try your request again later.                                         |
| An exception occurred during<br>the IMW request.<br>(ImwExceptionOccurred)                           | An error occurred when<br>processing the IMW<br>request.                                                            | Try your request again later.                                         |
| The IMW request returned an<br>unsuccessful HTTP Status<br>Code.<br>(ImwUnsuccessfulHttpReques<br>t) | The response from the<br>IMW server contained an<br>HTTP Status Code<br>indicating the request was<br>unsuccessful. | Try your request again later.                                         |
| The IMW result was in an<br>incorrect format.<br>(ImwUnableToDeserializeRes<br>ults)                 | The location report was<br>received in a format that<br>could not be interpreted<br>correctly.                      | Try your request again later.                                         |
| The connection to the IMW<br>Server was closed.<br>(ImwNoOpenConnection)                             | A connection could not be<br>made with the primary or<br>secondary IMW server.                                      | Try your request again later.                                         |
| No connection to the IMW<br>Server. (ImwNoConnections)                                               | The IMW connection is not configured with a primary or secondary server.                                            | Verify your IMW<br>connection settings or<br>contact Genesis support. |
| The IMW server reported success. (ImwSuccess)                                                        | The IMW server reported<br>the command was<br>successful, but there was<br>an error in processing.                  | Try your request again later.                                         |

# **Proactive Task Requests**

Task requests can be performed from two different locations:

- **The** *Command Monitor* **window**: When issued from here, the request will be made on each task with a valid status within the selected command.
- The *Command Details* window: When issued from here, the request will be issued for each selected task with a valid status.

The table below shows each proactive task request, when it can be requested and its intended effect:

| Request     | Valid Task Statuses                                                       | Effect                                                                                                    |
|-------------|---------------------------------------------------------------------------|----------------------------------------------------------------------------------------------------|
| Abort       | Initializing<br>In Timed Retry<br>In Passive<br>Radio Busy<br>In Progress | Aborts any actions on the task and<br>marks the task as unsuccessful. Will<br>first be prompted if current status is<br>"In Progress."                                                                       |
| Revert      | Successful                                                                | Performs the opposite of the original<br>command (i.e., Selective Inhibit<br>becomes Cancel Selective Inhibit).                                                                                              |
| Retry       | Unsuccessful                                                              | Tries the task again.                                                                                                    |
| Timed Retry | Unsuccessful                                                              | Places the task into a timed retry<br>queue that will send the command<br>once every minute for 5 minutes<br>until aborted or unsuccessful. If the<br>5 minutes elapses, the task is placed<br>into Passive. |
| Passive     | Unsuccessful                                                              | Places the task into a passive queue<br>that will send the task when the<br>target radio ID issues an Affiliation,<br>Call Alert, End of Call, Status,<br>Message, Emergency Alarm or an<br>Acknowledgement. |
| Purge       | Invalid<br>Unsuccessful<br>Successful                                     | Removes the task from the command. After this, the task cannot be recovered.                                                                                                    |
| Detail      | All<br>(only available in<br>Command Monitor)                             | Shows the <i>Command Details</i> window for the selected command.                                                                                                    |

 Table 5.3 – Tasks Request and Statuses

# **Chapter 6**

This chapter gives a list of radios that the GW\_Halcyon module is tested to be compatible with. Other radios may work with the software but have not been fully tested and certified.

# **Fully Compatible**

The following radios are fully compatible with the GW\_Halcyon module.

| XTS 3000        |              |
|-----------------|--------------|
| Manufactured by | Motorola     |
| Model Number    | H09UCH9PW7AN |

# Chapter 7

This chapter gives a list of location servers that the GW\_Halcyon module is tested to be compatible with. Other location servers may work with the software but have not been fully tested and certified.

# **Fully Compatible**

The following location server is fully compatible with the GW\_Halcyon module.

| Motorola Universal Processing Server (MUPS) via the ASTRO® P25 Outdoor<br>Location Solution API |          |  |  |
|-------------------------------------------------------------------------------------------------|----------|--|--|
| Manufactured by                                                                                 | Motorola |  |  |
| Version                                                                                         | 4        |  |  |

| Motorola Intelligent Middleware (IMW) |          |  |
|---------------------------------------|----------|--|
| Manufactured by                       | Motorola |  |
| Version                               | 5.2.1    |  |
|                                       | 5.2.2    |  |
|                                       | 5.2.3    |  |
|                                       | 5.2.4    |  |